他の図書館の所蔵を探す

# 2.1 Webcat Plus を使おう

### <Webcat Plus とは>

国立情報学研究所(NII)が提供している大量の情報の中から、人間の思考方法に近い検索技術「連想検索機能」を 使って、必要な図書を効率的に探すことができるシステムです。URL: http://webcatplus.nii.ac.jp/ へアクセスしてくだ さい。学外からも利用できます。

### <連想検索で探す>

ORO · B B B Des granzen → B · B 3 · 1

連想検索では探したい事柄に関連する単語を並べての検索や、記事や論文などを長いまま利用して検索することが できます。あるテーマについて資料を探す場合や関連する資料を探す場合に利用します。

### 検索方法

①キーワードを入力し、検索ボタンをクリック。

②さまざまな内容の資料が検索されるので、探している資料と近いも のにチェックを入れて、再検索します。

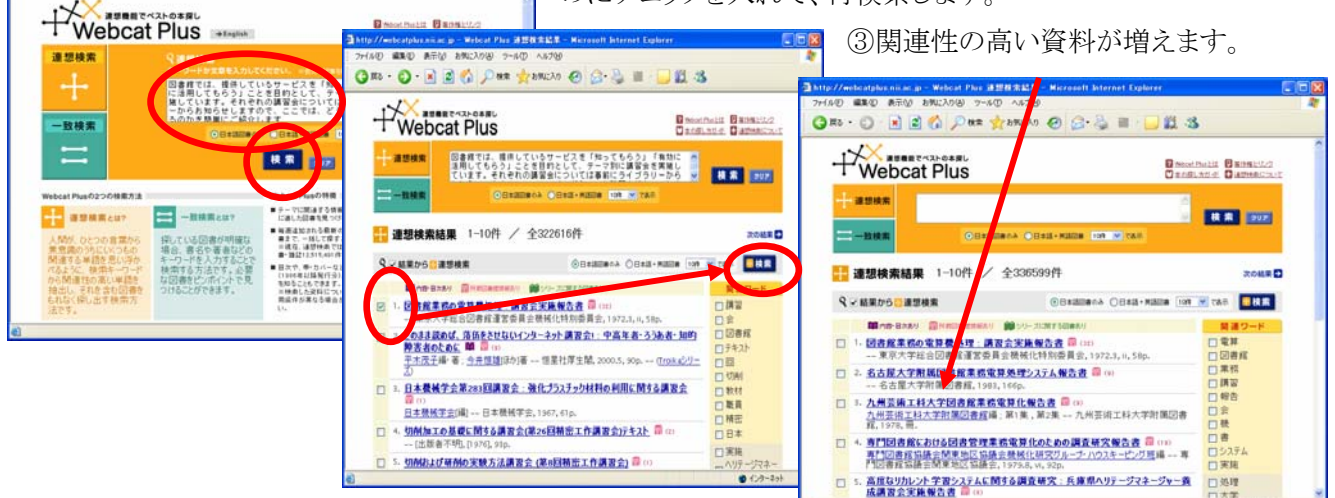

④他にも関連ワードにチェックを入れて検索することもできます。

图示

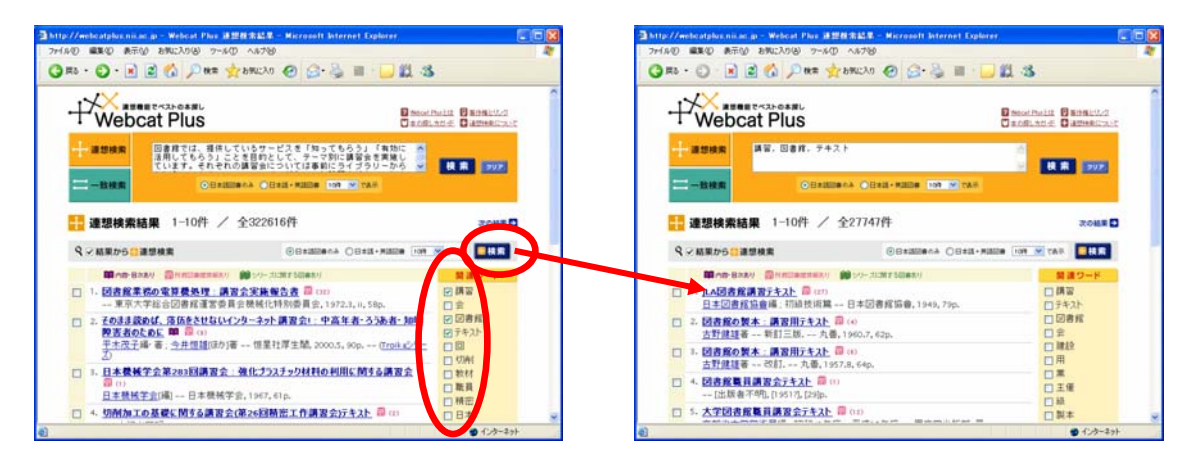

注意)連想検索が利用できるのは、日本語図書と英語図書に限られます。その他言語図書や雑誌を検索する場合は、 「一致検索」を利用してください。

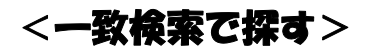

探している図書の情報がある程度わかっている時には「一致検索」を利用します。「タイトル」「著者名」などのキーワー ドを入力することで、特定の図書をすばやく見つけ出すことができます。

#### 検索方法

①探している本のタイトルや著者名などを入力します。

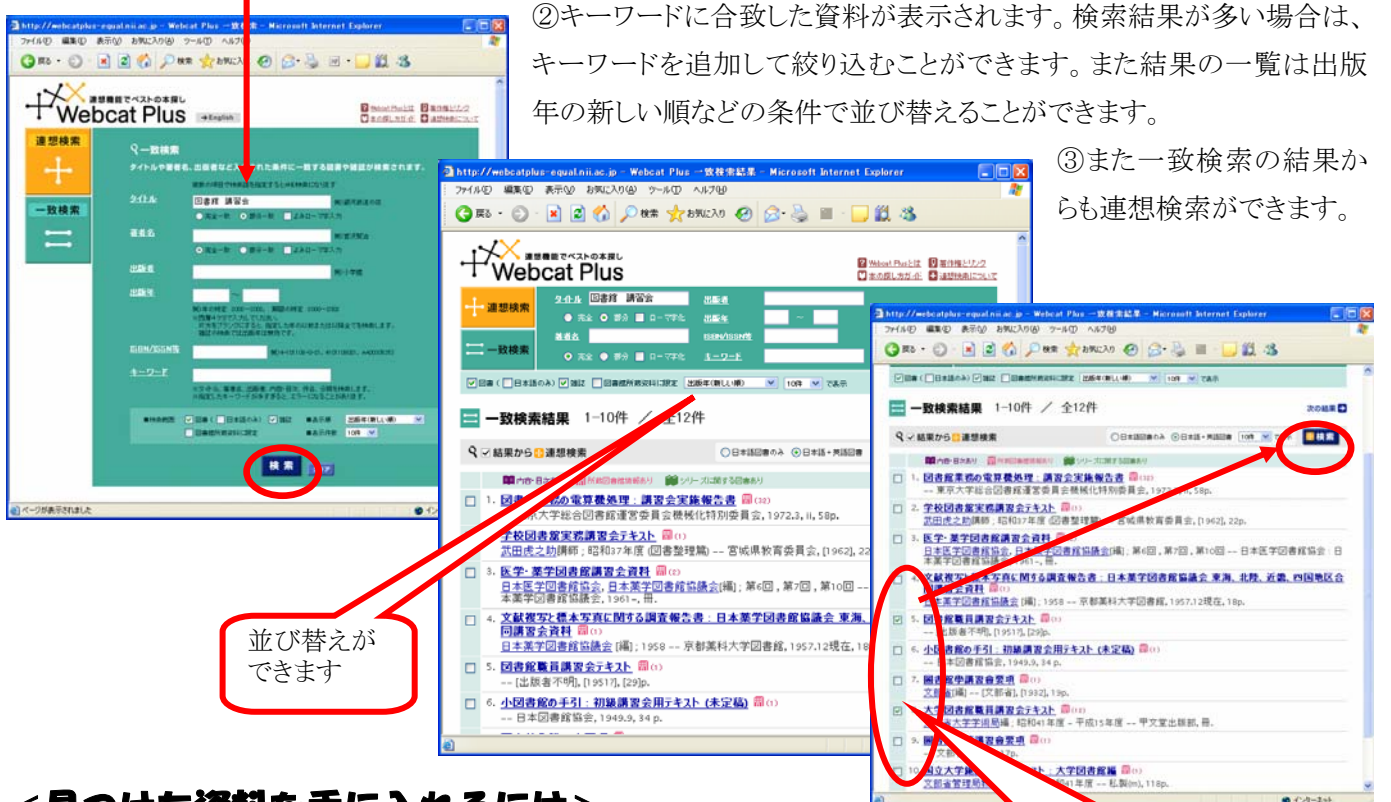

## <見つけた資料を手に入れるには>

必要な資料が見つかったら、所蔵している図書館を探しましょう。

#### 1、名古屋女子大学の図書館で探す

大学の図書館にないか、所蔵検索で検索します。(参照:1 OPAC の使い方 1.1 図書館で所蔵している図書を探す)

### 2、公共図書館で探す

愛知県図書館や名古屋市図書館など、公共の図書館の所蔵を確認します。

(参照:2 他の図書館の所蔵を探す 2.2 愛知県図書館の所蔵を検索しよう(公共図書館の使い方))

チェックを入れて検索ボタンをク リックすると連想検索ができます

### 3、他の大学図書館から取り寄せる

名古屋女子大学の図書館にも文学館にも見つからなかった場合は、他の大学図書館や国立国会図書館から借 りることができます。近くの大学図書館にある場合は、直接見に行くこともできます。(カウンターでの手続きが必要です)

(参照:2 他の図書館の所蔵を探す 2.4 他の図書館の本を借りるには?(相互貸借の依頼方法))

(参照:2 他の図書館の所蔵を探す 2.5 他大学図書館の利用方法)

#### 関連情報

\* 国立国会図書館の所蔵を探してみましょう

(「2 他の図書館の所蔵を探す 2.3 国立国会図書館の所蔵を検索しよう」参照)

\* 他の図書館の図書を取り寄せることができます

(「2 他の図書館の所蔵を探す 2.4 他の図書館の本を借りるには?(相互貸借の依頼方法)」参照)

<sup>(</sup>参照:2 他の図書館の所蔵を探す 2.3 国立国会図書館の所蔵を検索しよう)